## **Boletim Técnico**

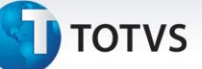

## **Tributação de Cupom Fiscal**

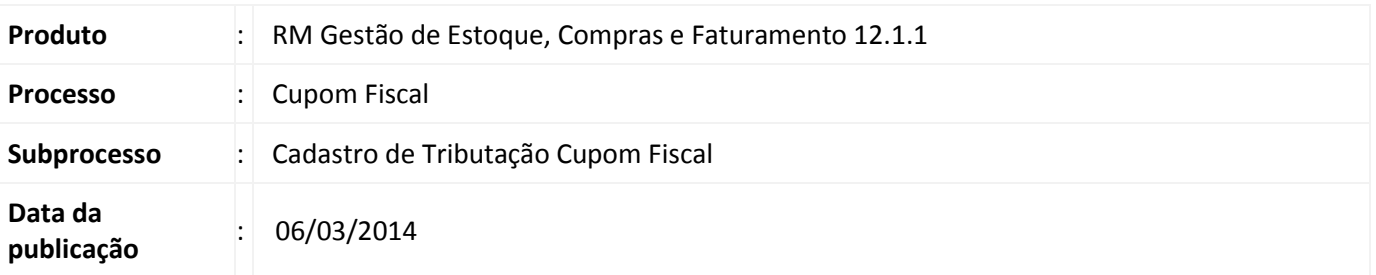

O cadastro de tributação do cupom fiscal é utilizado para definir as características da tributação aplicada ao cupom fiscal e determinar a forma como essa deverá ser escriturada.

## **Desenvolvimento/Procedimento**

A nova funcionalidade de Tributação de Cupom Fiscal pode ser acessada através do menu Cadastros | Fiscais | Mais[...] | Tributação Cupom Fiscal. Os seguintes campos compõem o cadastro de tributação do cupom fiscal:

- **Código Tributação:** Define o código que representará essa tributação para as outras entidades do sistema. Pode ter até 10 posições entre letras e números.
- **Tipo:** Define o tipo do tributo. Pode ser Tributado; Isento; Substituição Tributária; Não Incidência; Redução de Base. Apenas uma opção pode ser selecionada.
- **Código Tributo:** Define qual tributo, cadastrado no módulo Fiscal do ERP, estará vinculado a essa tributação de cupom fiscal. Somente os tributos dos tipos ICMS ou ISS ou ICMSST serão exibidos.
- **Alíquota (%):** Define a alíquota, em percentual, que será aplicada à tributação. Esse campo só aparece para os Tipos "Tributado" e "Redução de Base" (referência ao campo Tipo, definido acima).
- **Alíquota Efetiva (%):** Define a alíquota efetiva, em percentual, que será aplicada à tributação. Esse campo só aparece para o Tipo "Redução de Base" (referência ao campo Tipo, definido acima).
- **Inativo:** Define se a tributação estará inativa, impedindo a mesma de aparecer nos cadastros que utilizam essa entidade.

Durante o cadastro o usuário deverá vincular essa tributação a uma ou mais Naturezas de Operação. Nessa vinculação o usuário terá os seguintes campos:

- **Exercício Fiscal:** Deverá ser informado.
- **Filial:** Campo apenas para demonstração. Aparecerá de forma automática caso o parâmetro de Natureza Global do módulo Fiscal do ERP esteja desmarcado.
- **Natureza de Operação:** Deverá ser informada. As Naturezas de Operação serão filtradas de acordo com o Exercício Fiscal selecionado.